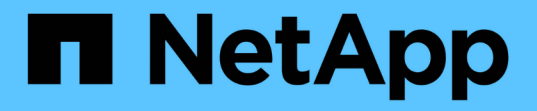

### 计划数据库备份 SnapManager for SAP

NetApp April 19, 2024

This PDF was generated from https://docs.netapp.com/zh-cn/snapmanager-sap/windows/task-createbackup-schedules.html on April 19, 2024. Always check docs.netapp.com for the latest.

# 目录

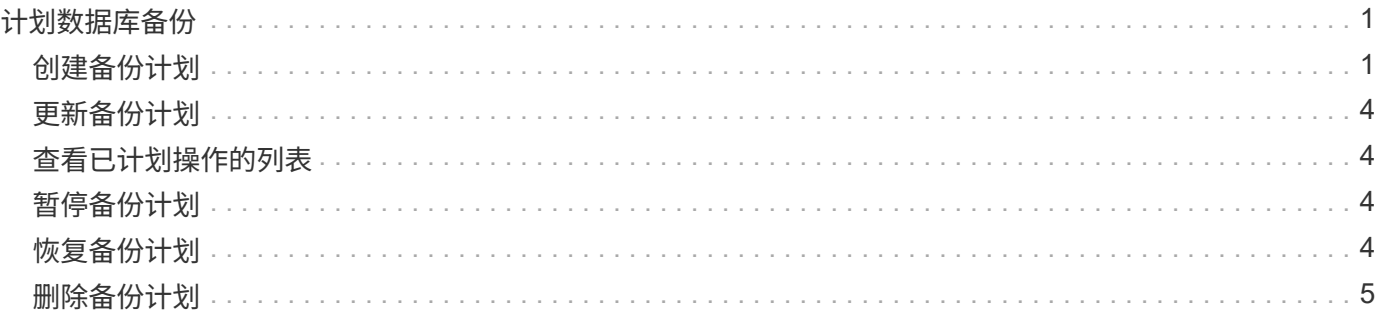

# <span id="page-2-0"></span>计划数据库备份

通过适用于SAP的SnapManager (3.2或更高版本)、您可以计划在非高峰时段定期进行数据 库备份、以保持高性能。要计划备份,您可以创建一个配置文件,其中包括数据库信息和 保留策略, 然后设置备份计划。

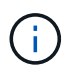

您必须以管理员身份计划备份。如果您尝试以非现有用户的身份计划备份, SnapManager 将显 示错误消息: Invalid user : username : cannot create schedule backup for a given use.

以下是一些与计划相关的任务:

- 计划每小时,每天,每周,每月或一次进行数据库备份。
- 查看与配置文件关联的计划备份列表。
- 更新计划的备份。
- 临时暂停计划。
- 恢复暂停的计划。
- 删除计划

G

如果正在为该计划运行计划备份,则会禁用 \* 立即运行菜单操作 \* 复选框。

## <span id="page-2-1"></span>创建备份计划

您可以计划在适合您的数据和环境的时间和频率进行备份。

#### 关于此任务

从SnapManager 3.2 for SAP中、您可以单独计划归档日志文件的备份。但是,您必须使用创建的配置文件来分 隔归档日志文件。

如果同时计划了数据文件和归档日志文件的备份,则 SnapManager 会先创建数据文件备份。

如果将计划间隔选择为`-onetimeonly`、则所有修剪选项均可用。如果您选择的计划间隔不是`-onetimeonly`、则 不支持修剪选项`-until -scn`和`-until - date`、并显示以下错误消息:`您指定的归档日志修剪选项、计划间隔每小 时的-until -scn或-until日期无效。为计划间隔指定-onetimeonly选项、或者使用选项all或-before{-months |-days |-weeks|-hours}`之一对归档日志进行修剪。

在Microsoft Windows Server故障转移集群(WSFC)和Microsoft集群服务器(MSCS)环境中发生故障转移时、您必 须重新启动适用于SAP的SnapManager 服务器、以便将服务(虚拟)地址映射到活动主机、并根据活 动SnapManager 主机调整SnapManager 计划。

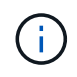

如果另一个存储库中存在相同的配置文件和计划名称,则不会在该存储库中启动备份计划操作。 此操作将退出、并显示以下消息:operation is already running。

步骤

1. 输入以下命令:

\* smsap schedule create -profile *profile\_name*{-full{-online |-offline |-auto }{-retain (-hourly;-daily;-weekly;-monthly;-unlimited];(-data (-files *files*)))*-tablesaces \_-weekly (-snapversunlimited)\_-snapvpaths (-snap\_-snap* -snap*-snap-snap-snap-snap*-snap*-snap\_-snapvers-snap*-snap*-snap\_-snap\_-snap\_ -snap\_-snap*-snap\_-snap\_-snap\_-snap\_-snap\_- [、*path2*]]←exclude-dest *path1* 、*path2*]]←prunelog{-all *-untilSCN \_untisn-*截至日期*\_yyyy-mm-dd HH*:*mm*:*ss-*在{ *-months \_-weeks \_- days \_-hours \_-hours*}*-prunts\_schedule-schedule*-time*\_s\_destschedule*-time-time*-time*-s\_dest*-time*-s\_dest*-time*-sq\_-sq*-time\_-sq-time*-sq\_-sq\_  $-sq-sq-sq-sq-time-sq-sq-sq-sq-sq-sq-sq-sq-t$ 

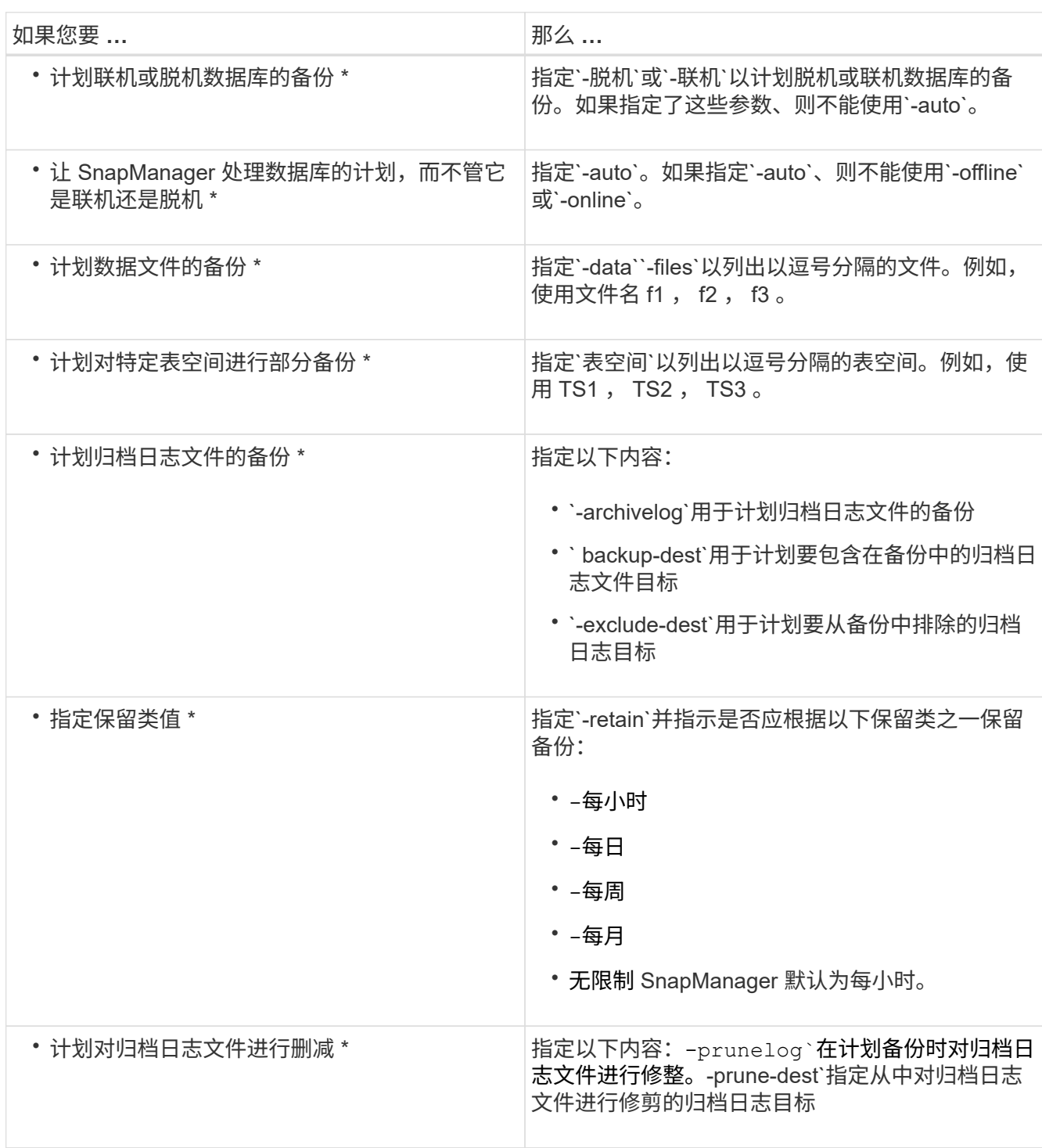

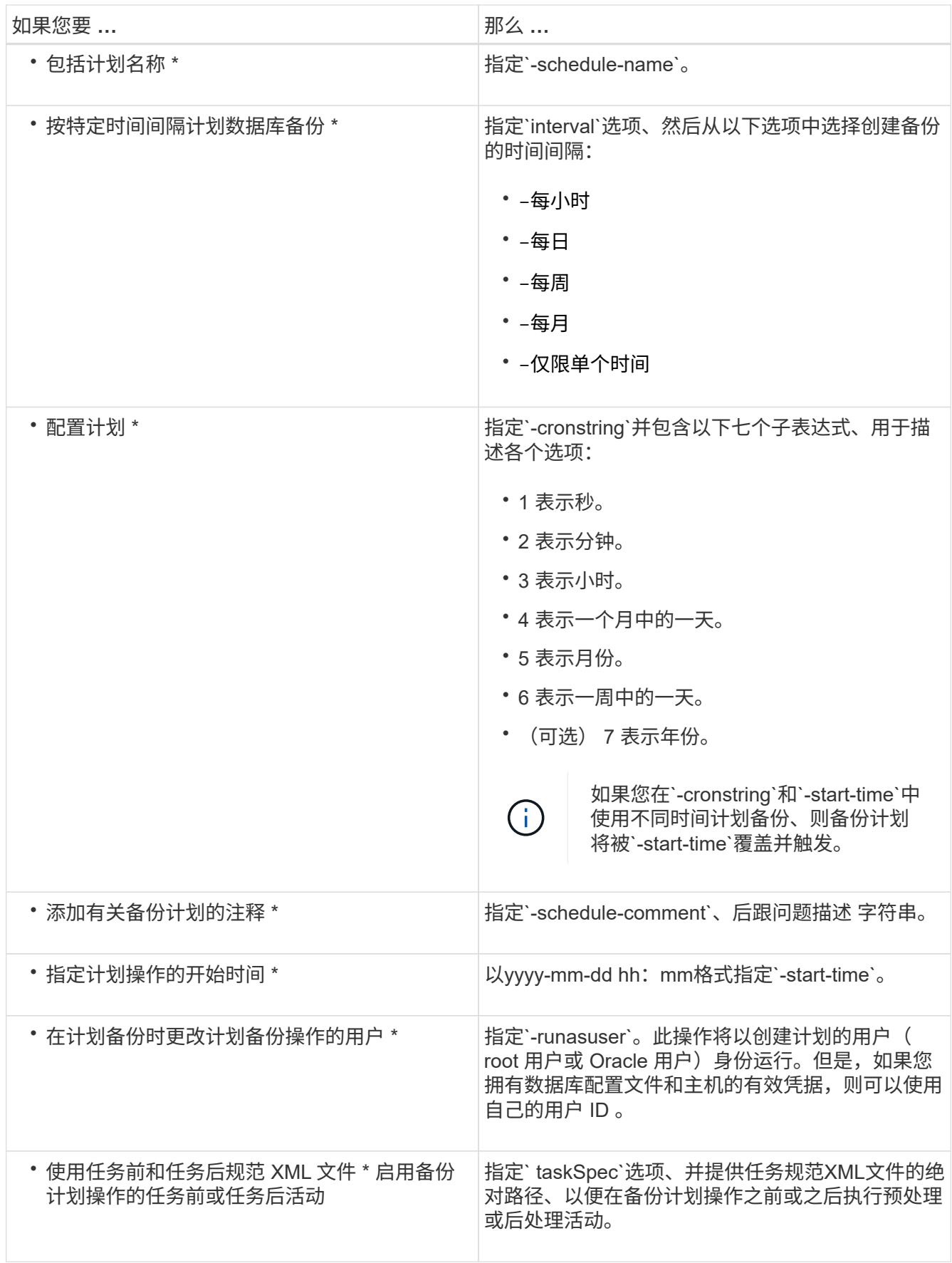

<span id="page-5-0"></span>您可以查看计划的操作列表,并在必要时对其进行更新。您可以更新计划频率,计划开始 时间, cronstring 表达式以及计划备份的用户。

步骤

1. 要更新备份计划、请输入以下命令:

``\* smsap schedule update -profile *profile\_name*-schedule-name *scheduleename*←schedule-comment *schedule comment*]-interval{*-hourly*- weekly*\_- monthly\_*- ontimeonly\_}-start-time *-cronstring \_cronstring* -runasuser verbose .........

### <span id="page-5-1"></span>查看已计划操作的列表

您可以查看配置文件的计划操作列表。

步骤

1. 要显示有关计划操作的信息、请输入以下命令:

\* smsap schedule list -profile *profile name*[-quiet -verbes]\*

### <span id="page-5-2"></span>暂停备份计划

通过 SnapManager ,您可以暂停备份计划,直到备份计划恢复为止。

关于此任务

您可以暂停活动计划。如果您尝试暂停已暂停的备份计划、可能会遇到错误消息"cannot suspend: schedule <scheduleename> already in suspend state"`。

步骤

1. 要临时暂停备份计划、请输入以下命令:

```
* smsap schedule suspend -profile profile_name-schedule-name scheduleename[-
quiet |-verbone]*
```
### <span id="page-5-3"></span>恢复备份计划

管理员可以选择恢复暂停的备份计划。

#### 关于此任务

如果您尝试恢复活动计划、可能会遇到错误消息:"cannot resume":schedule <scheduleename> already in resume state"。

#### 步骤

1. 要恢复暂停的备份计划、请输入以下命令:

```
* smsap schedule resume -profile profile_name-schedule-name scheduleename[-
quiet |-verbone]*
```
## <span id="page-6-0"></span>删除备份计划

您可以删除不再需要的备份计划。

步骤

1. 要删除备份计划、请输入以下命令:

```
* smsap schedule delete -profile profile_name-schedule-name scheduleename[-
quiet |-verbone]*
```
#### 版权信息

版权所有 © 2024 NetApp, Inc.。保留所有权利。中国印刷。未经版权所有者事先书面许可,本文档中受版权保 护的任何部分不得以任何形式或通过任何手段(图片、电子或机械方式,包括影印、录音、录像或存储在电子检 索系统中)进行复制。

从受版权保护的 NetApp 资料派生的软件受以下许可和免责声明的约束:

本软件由 NetApp 按"原样"提供,不含任何明示或暗示担保,包括但不限于适销性以及针对特定用途的适用性的 隐含担保,特此声明不承担任何责任。在任何情况下,对于因使用本软件而以任何方式造成的任何直接性、间接 性、偶然性、特殊性、惩罚性或后果性损失(包括但不限于购买替代商品或服务;使用、数据或利润方面的损失 ;或者业务中断),无论原因如何以及基于何种责任理论,无论出于合同、严格责任或侵权行为(包括疏忽或其 他行为),NetApp 均不承担责任,即使已被告知存在上述损失的可能性。

NetApp 保留在不另行通知的情况下随时对本文档所述的任何产品进行更改的权利。除非 NetApp 以书面形式明 确同意,否则 NetApp 不承担因使用本文档所述产品而产生的任何责任或义务。使用或购买本产品不表示获得 NetApp 的任何专利权、商标权或任何其他知识产权许可。

本手册中描述的产品可能受一项或多项美国专利、外国专利或正在申请的专利的保护。

有限权利说明:政府使用、复制或公开本文档受 DFARS 252.227-7013(2014 年 2 月)和 FAR 52.227-19 (2007 年 12 月)中"技术数据权利 — 非商用"条款第 (b)(3) 条规定的限制条件的约束。

本文档中所含数据与商业产品和/或商业服务(定义见 FAR 2.101)相关,属于 NetApp, Inc. 的专有信息。根据 本协议提供的所有 NetApp 技术数据和计算机软件具有商业性质,并完全由私人出资开发。 美国政府对这些数 据的使用权具有非排他性、全球性、受限且不可撤销的许可,该许可既不可转让,也不可再许可,但仅限在与交 付数据所依据的美国政府合同有关且受合同支持的情况下使用。除本文档规定的情形外,未经 NetApp, Inc. 事先 书面批准,不得使用、披露、复制、修改、操作或显示这些数据。美国政府对国防部的授权仅限于 DFARS 的第 252.227-7015(b)(2014 年 2 月)条款中明确的权利。

商标信息

NetApp、NetApp 标识和 <http://www.netapp.com/TM> 上所列的商标是 NetApp, Inc. 的商标。其他公司和产品名 称可能是其各自所有者的商标。